# **Starter Kit Plus**

## **Demo kit with smart components and periMICA**

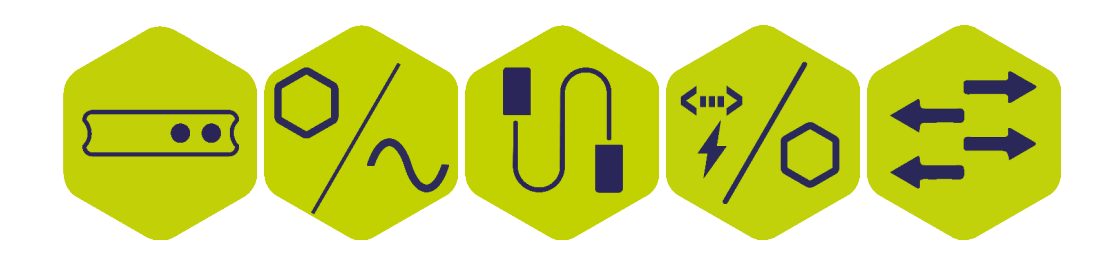

Quick start guide

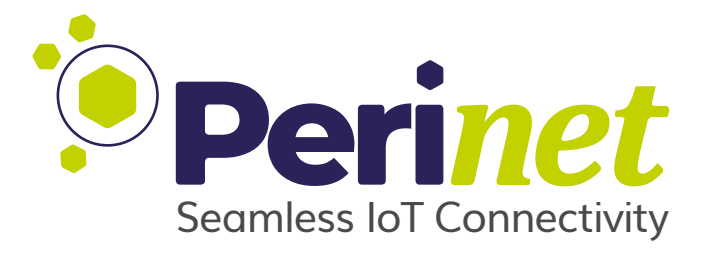

#### **Abstract**

The Starter Kit Plus contains the Perinet Smart Components and a periMICA modular edge computer and provides a proof of concept of an IoT application running with our solution.

The Smart Components are electronic components that can establish seamless communication - with no gaps and protocol conversions - between field devices (i.e. sensors and actuators) and any IT-system or edge device within the local network they are connected to.

Discover Seamless IoT Connectivity with your Starter Kit!

Doc-No.: PRN.100.394 rev: 4 2022-08-24

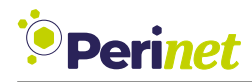

### **Document Information**

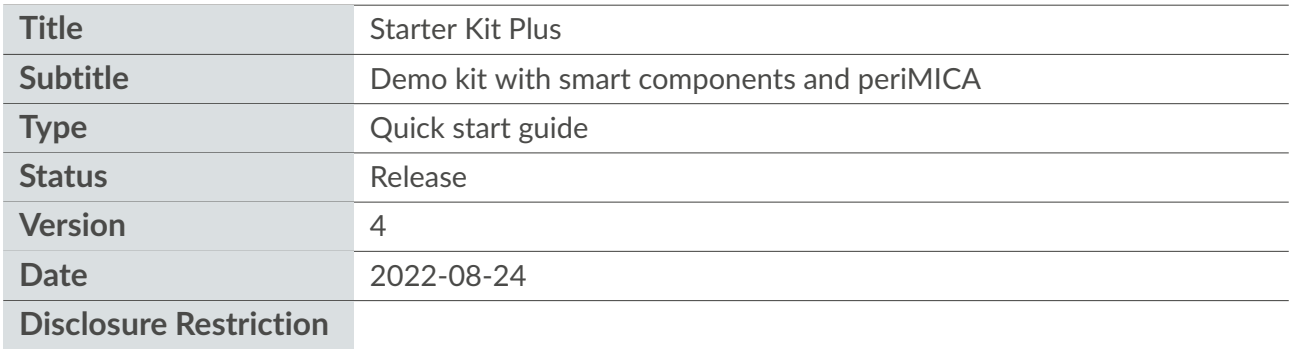

Intellectual property rights in the products, names, logos and designs included in this document may be held by *Perinet* or third parties. Copying, reproduction, modification or disclosure to third parties of this document or any part thereof is only permitted with the express written permission of *Perinet*.

The information contained herein is provided "as is" and *Perinet* assumes no liability for its use. No warranty, either express or implied, is given, including but not limited to, with respect to the accuracy, correctness, reliability and fitness for a particular purpose of the information. This document may be revised by *Perinet* at any time without notice. For the most recent documents, visit https://perinet.io.

Copyright © Perinet GmbH.

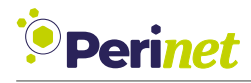

## **Contents**

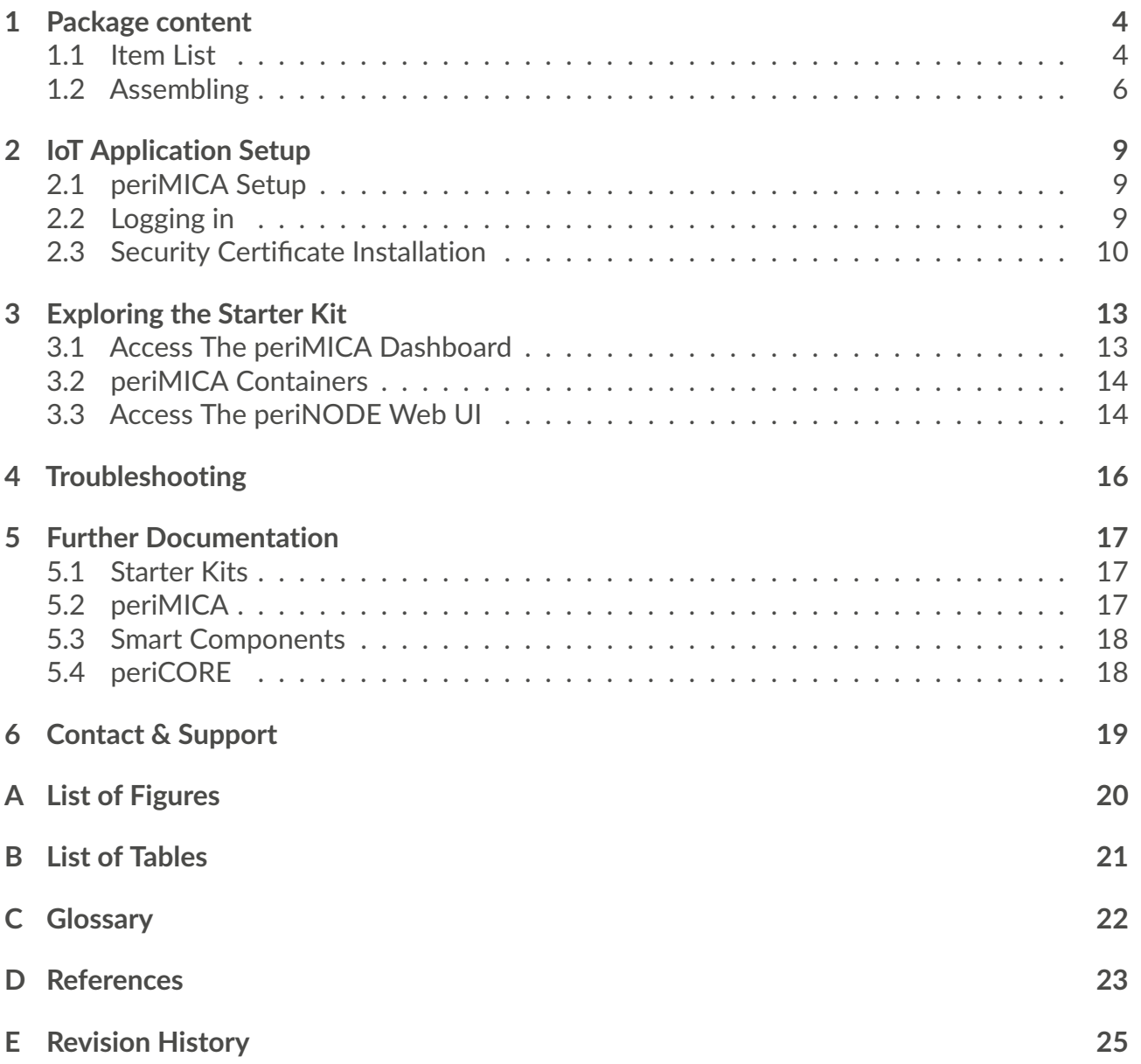

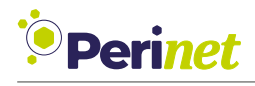

## <span id="page-3-0"></span>**1 Package content**

### <span id="page-3-1"></span>**1.1 Item List**

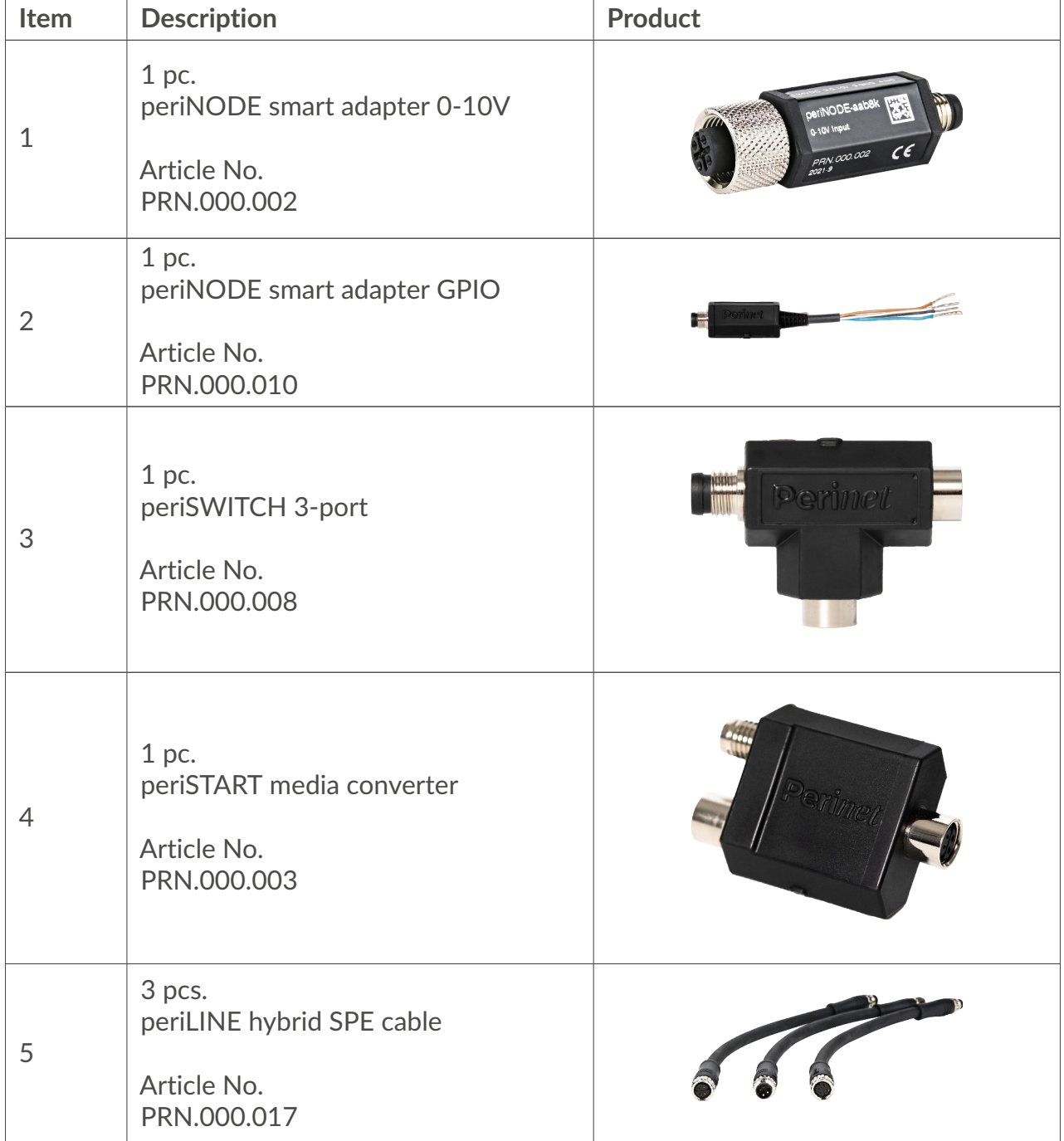

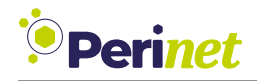

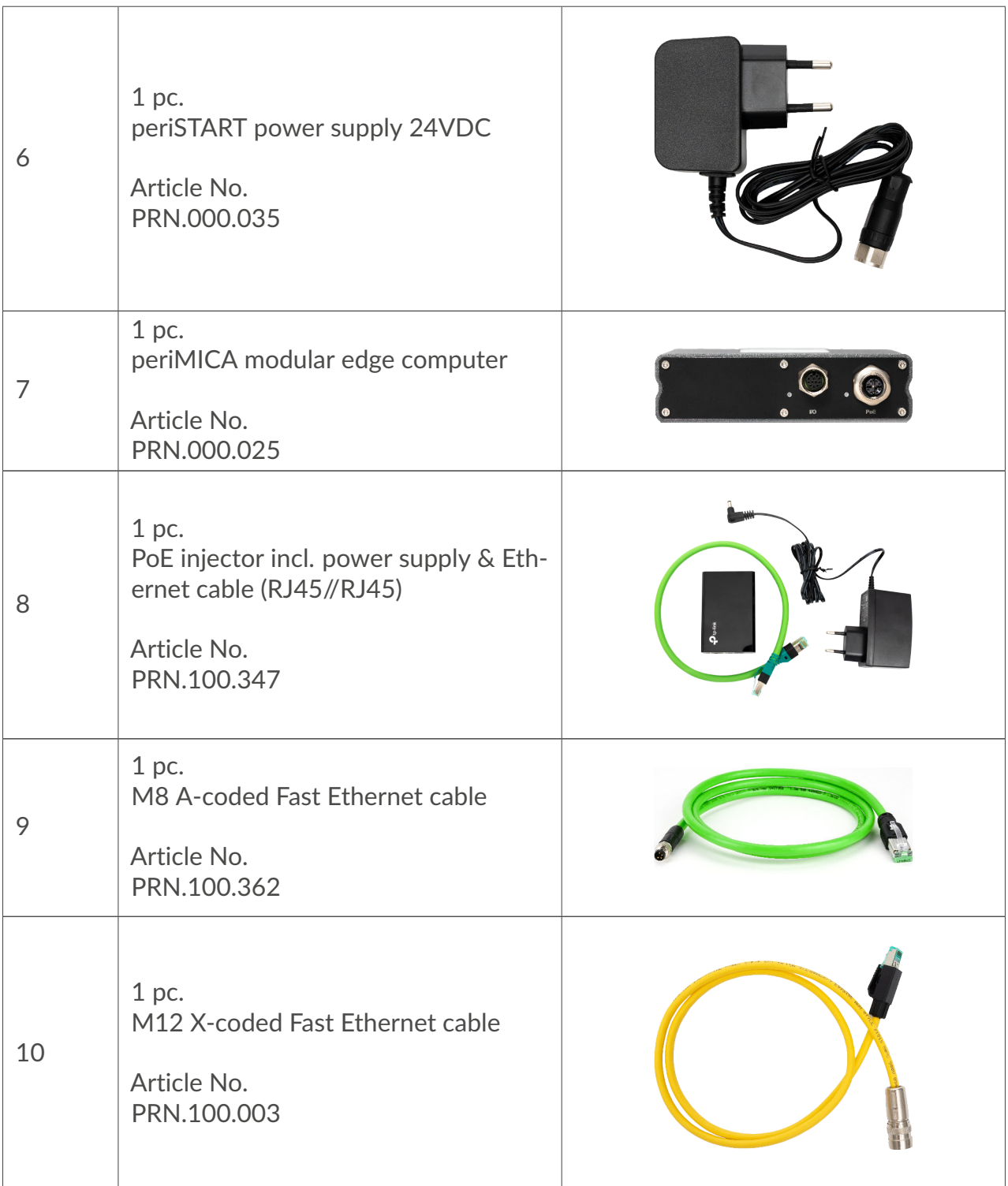

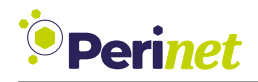

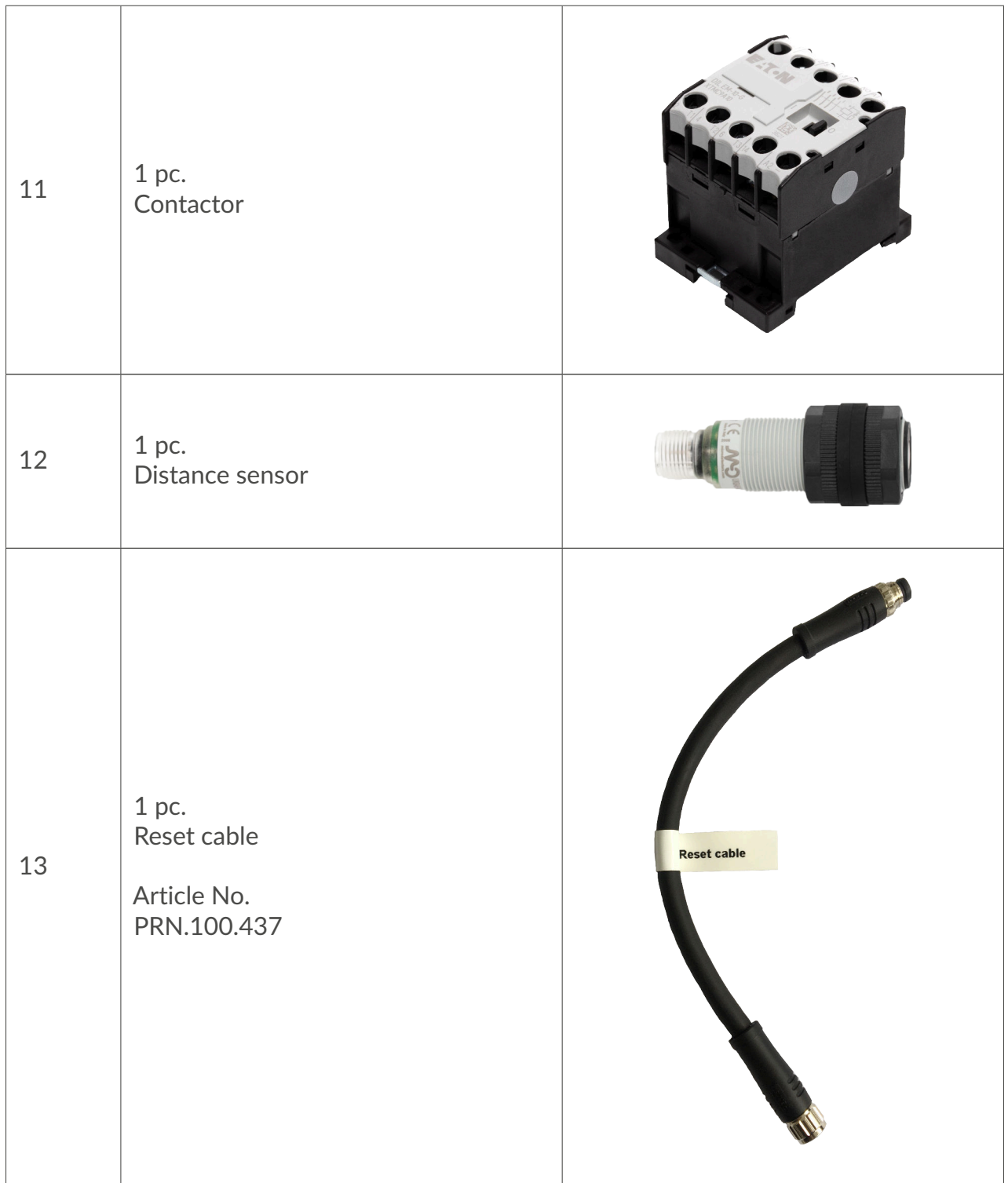

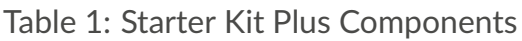

### <span id="page-5-1"></span><span id="page-5-0"></span>**1.2 Assembling**

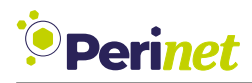

#### **Prerequisites**

- PC / Laptop
- Network ports (e.g. ethernet switch)
- Power sockets

#### **Set up the Starter Kit Plus**

<span id="page-6-0"></span>Please connect the GPIO to the contactor as shownin [Figure 1.](#page-6-0)

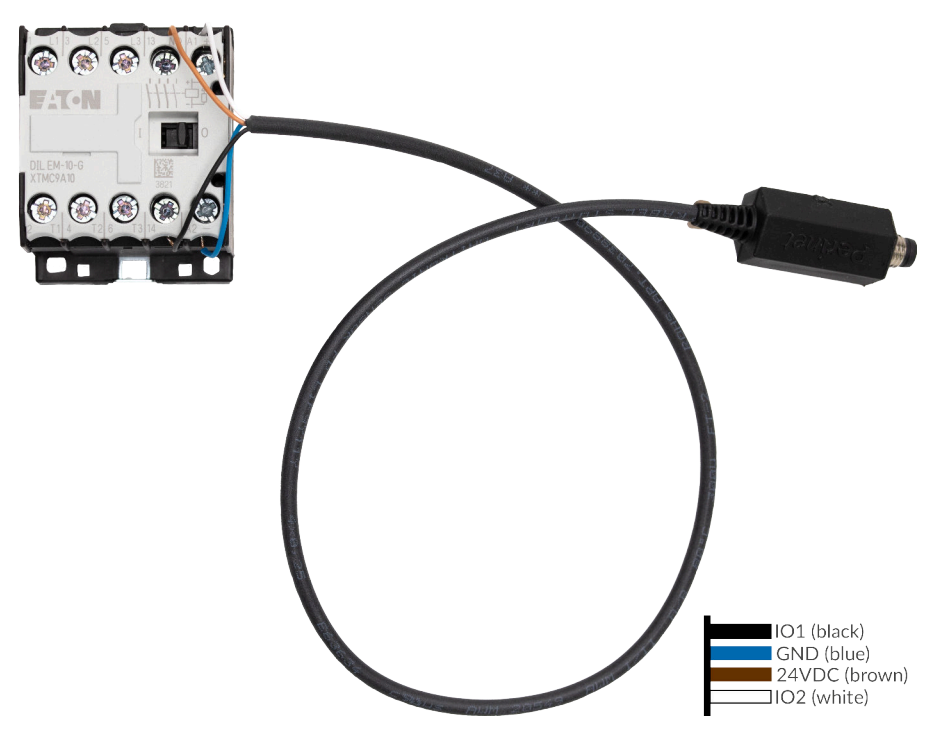

Figure 1: periNODE GPIO connected with the contactor

Connect the rest of the components as shownin [Figure 2](#page-7-0) below. Make sure the ethernet switch is connected to the local network.

<span id="page-7-0"></span>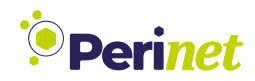

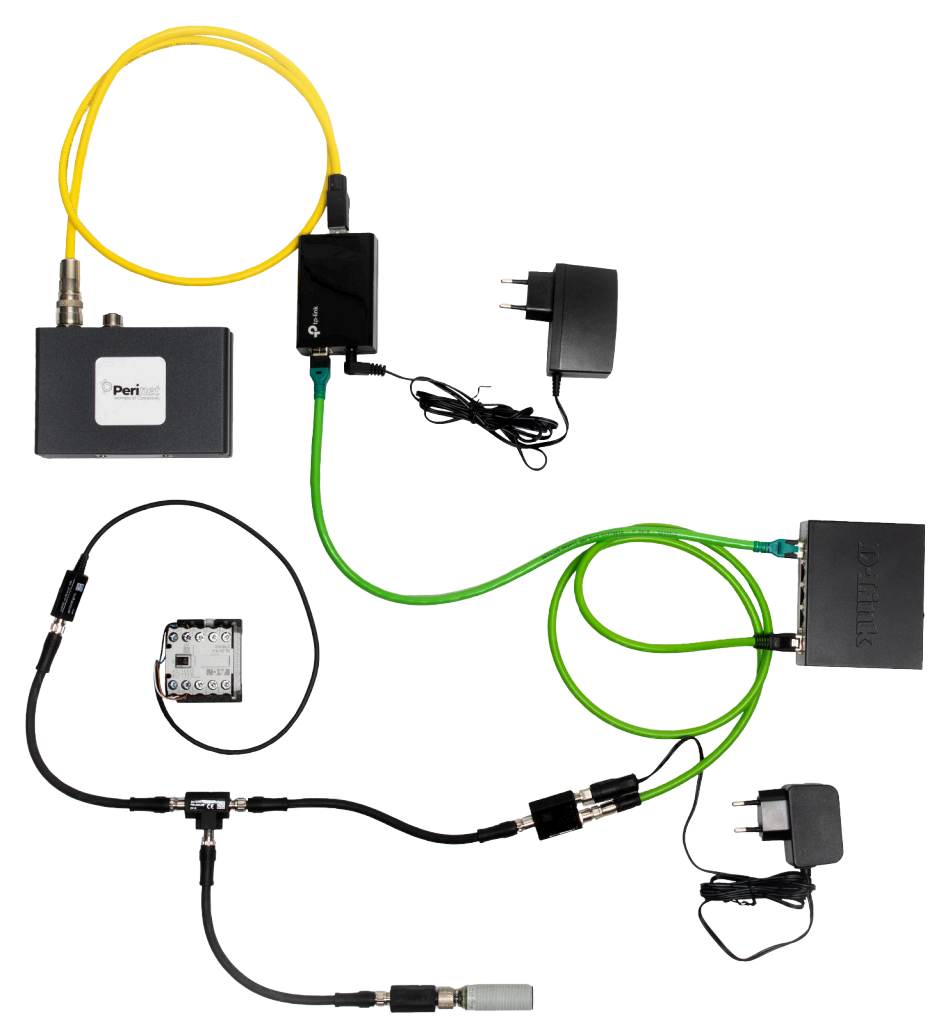

Figure 2: Starter Kit Plus setup

**Warning:** Please connect all devices before the power supply (100V...240V).

The Starter Kit Plus is now ready for login.

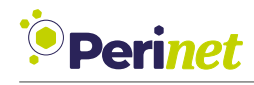

## <span id="page-8-0"></span>**2 IoT Application Setup**

#### <span id="page-8-1"></span>**2.1 periMICA Setup**

<span id="page-8-3"></span>The access credentials of the periMICA - *device name* and *password* - can be found on the back panel of the device as shownin [Figure 3.](#page-8-3)

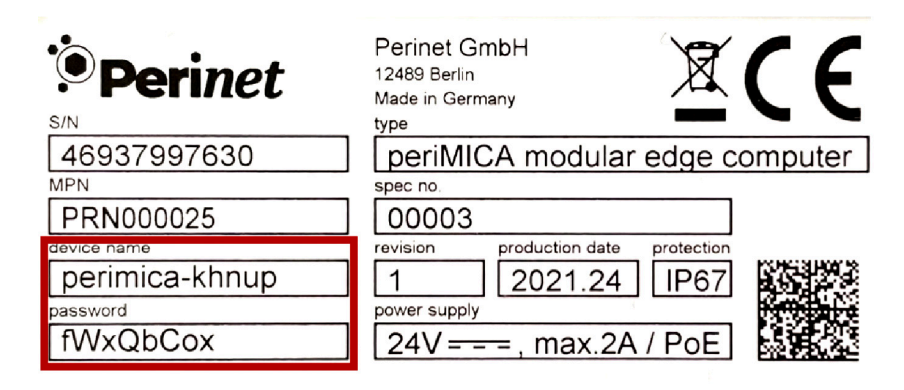

Figure 3: periMICA back panel

#### <span id="page-8-2"></span>**2.2 Logging in**

Open a web browser and enter the URL of the periMICA in its address bar. The URL is determined by the *device name*, as follows: https://*<devicename>*.local.

<span id="page-8-4"></span>A security warning asin [Figure 4](#page-8-4) may display, please ignore it and continue.

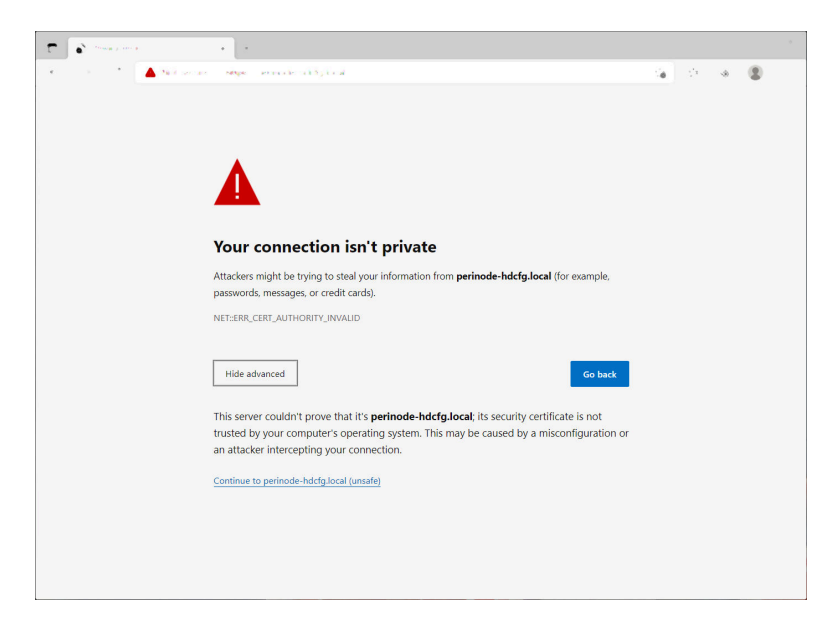

Figure 4: Browser security warning

In the examplein [Figure 3,](#page-8-3) the device name is *perimica-khnup*, thus the URL for this periMICA is <https://perimica-khnup.local> and the password is *fWxQbCox*.

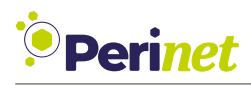

<span id="page-9-1"></span>After the System Login tab appears asin [Figure 5,](#page-9-1) please enter the device credentials.

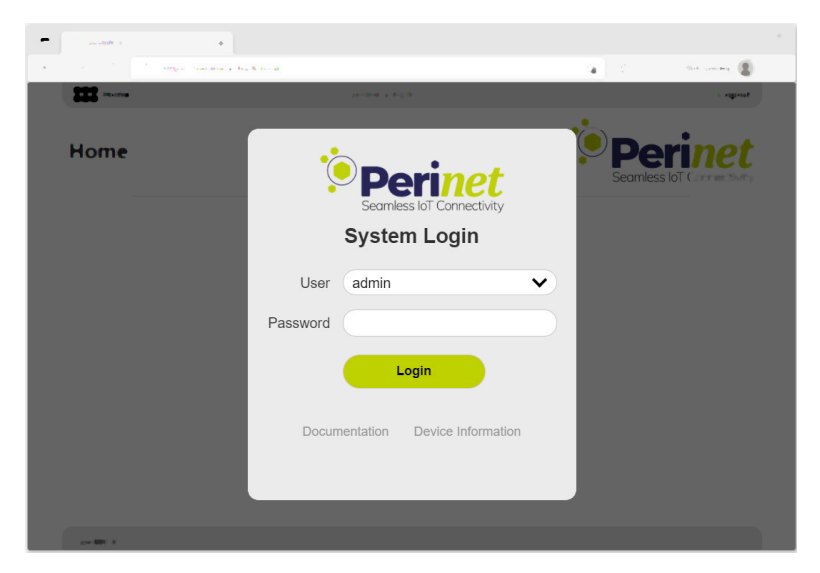

Figure 5: Login of periMICA

### <span id="page-9-0"></span>**2.3 Security Certificate Installation**

Please click on the *GettingStarted* container as can be seenin [Figure 6.](#page-10-0)

**Warning:** You may receive a security warning as previously. Please ignore it for now and follow the instructions.

<span id="page-10-0"></span>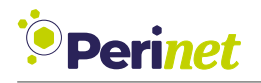

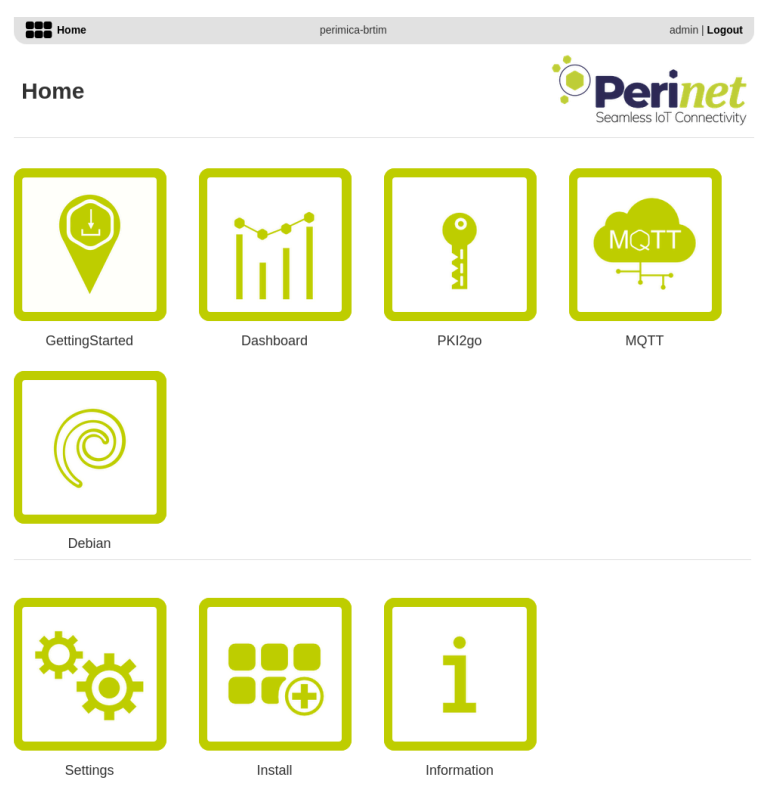

Figure 6: periMICA homepage

On the webpage of the container, the instructions to install the client certificates are given, as can be seenin [Figure 7.](#page-11-0)

Perinet kindly recommends following these instructions step by step. Trying to access the containers or periNODEs without installing the client certificate first may lead to denied access.

<span id="page-11-0"></span>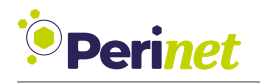

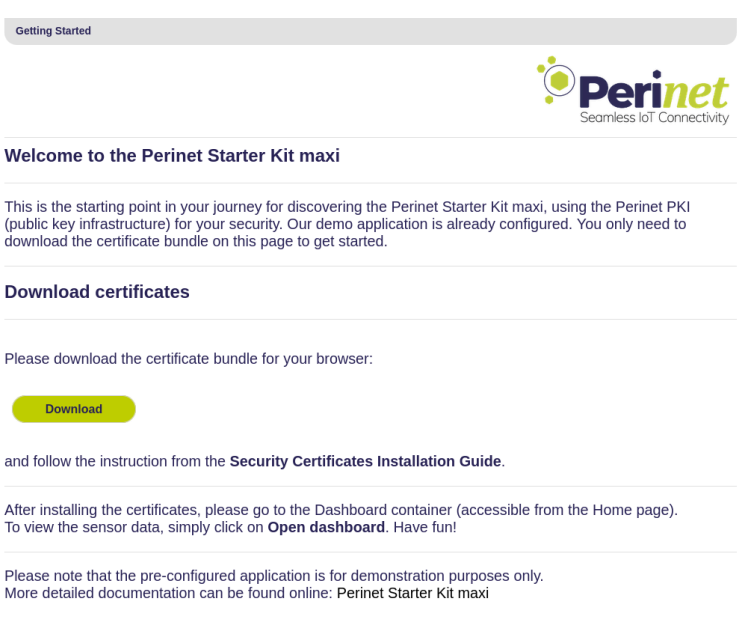

Figure 7: GettingStarted container's homepage

<span id="page-11-1"></span>At the first access of each container/periNODE, a message likein [Figure 8](#page-11-1) will be displayed. Select the previously installed certificate chain and click *OK* to continue.

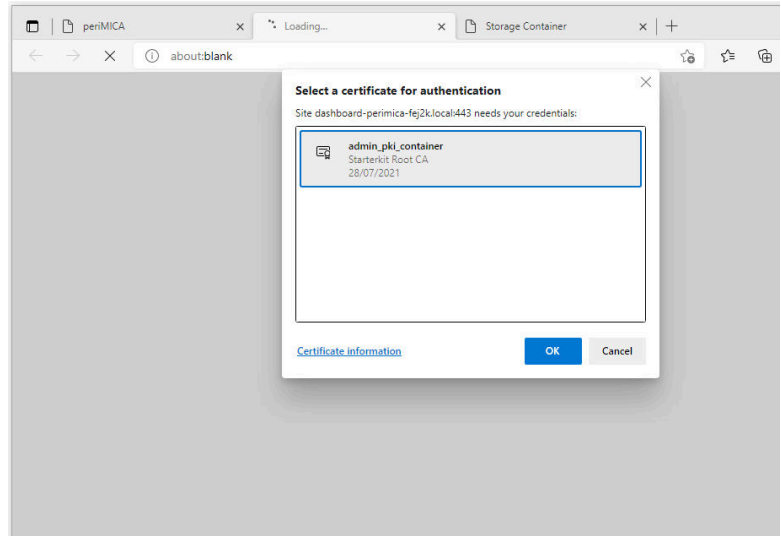

Figure 8: Client authentication

For your convenience, please read [Section 4](#page-15-0) about troubleshooting to be aware of possible problems.

**Note:** After installing and using the certificates, you have now completed the setup! All the pre-installed and pre-configured containers, as well as the periNODE smart adapters functionalities are available for exploration.

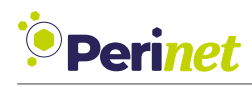

### <span id="page-12-0"></span>**3 Exploring the Starter Kit**

#### <span id="page-12-1"></span>**3.1 Access The periMICA Dashboard**

The periMICA has a built-in Grafana dashboard that shows live sensor data.

<span id="page-12-2"></span>On the Dashboard container homepage, please click on *Open Dashboard* as can be seen in [Figure 9,](#page-12-2) to see the GPIO and distance values coming from the sensors included in the Starter Kit like shownin [Figure 10.](#page-12-3)

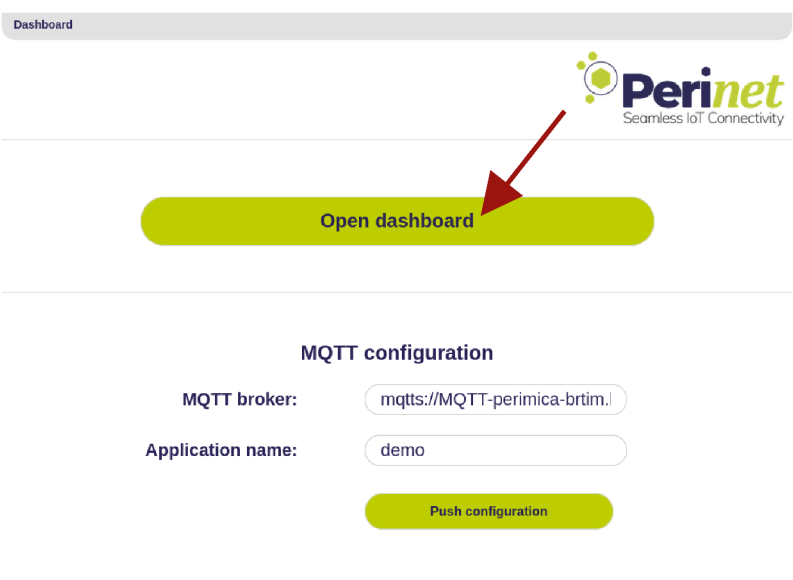

Figure 9: Dashboard container homepage

<span id="page-12-3"></span>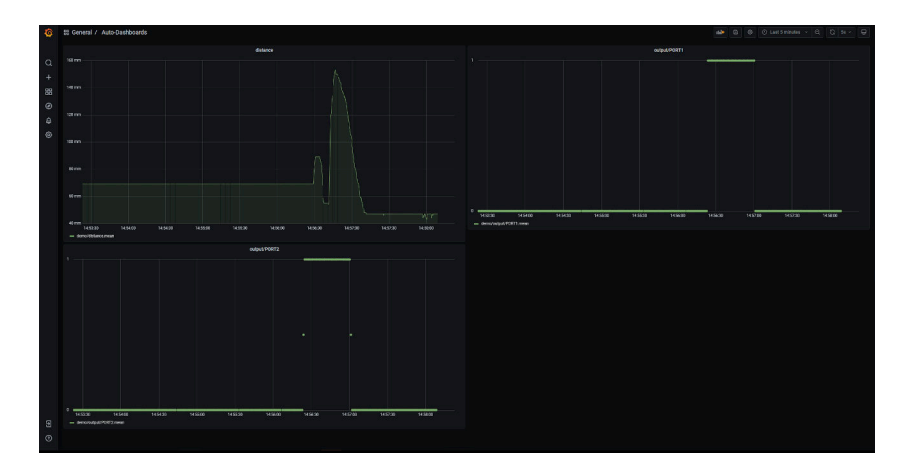

Figure 10: Grafana dashboard

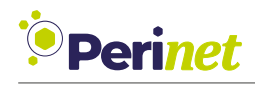

#### <span id="page-13-0"></span>**3.2 periMICA Containers**

A detailed description of each periMICA container can be found in the corresponding *Container User Guide*, available on <https://docs.perinet.io>.

#### <span id="page-13-1"></span>**3.3 Access The periNODE Web UI**

The periNODE smart adapters have a friendly Web User Interface (UI) for device management and configuration.

To access the Web UI, open your browser and enter the URL of the node in its address bar. The URL is determined by the node name, written on the device, as follows: https://*<nodename>*.local.

<span id="page-13-2"></span>[Figure 11](#page-13-2) shows a periNODE smart adapter for 0-10V signal type. In this case the node's name is perinode-aab8k, thus the URL for this periNODE is: <https://perinode-aab8k.local>.

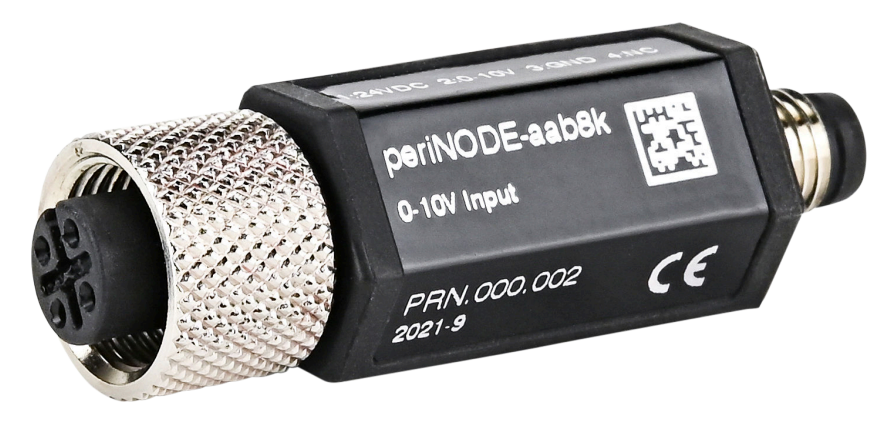

Figure 11: Label of a periNODE 0-10V

Based on the above, use the node name corresponding to the device in your kit.

[Figure 12](#page-14-0) shows the homepage of the periNODE that displays the live sensor values.

<span id="page-14-0"></span>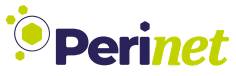

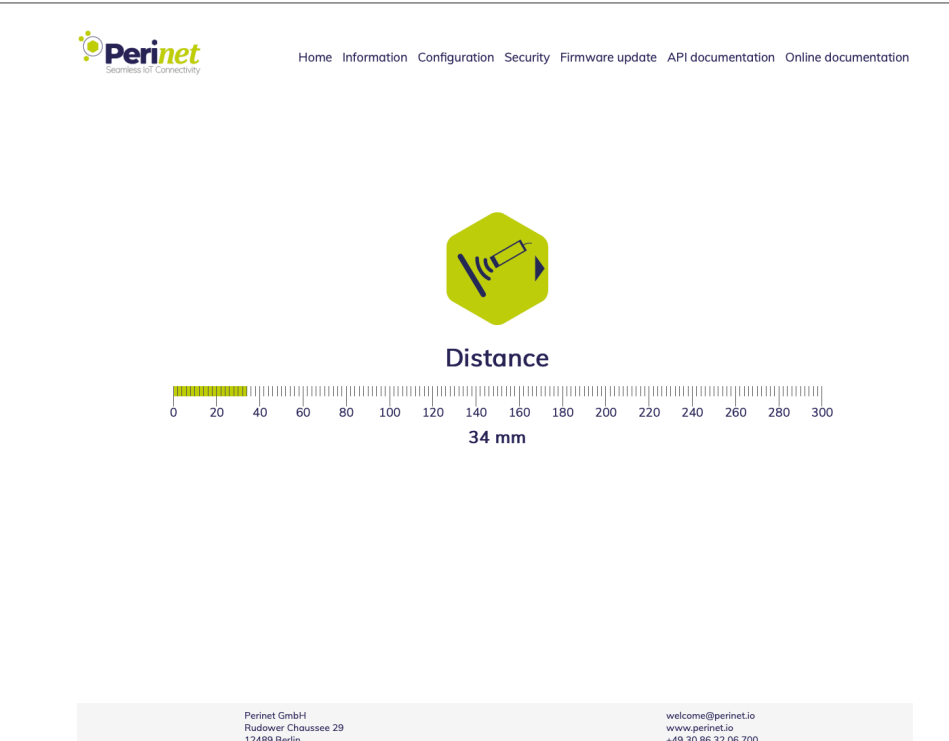

Figure 12: periNODE homepage

Since the periNODEs in the Starter Kit Plus are bound to the periMICA application, Perinet suggests to not change the configuration.

<span id="page-15-2"></span>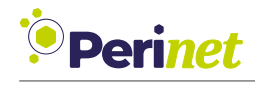

## <span id="page-15-0"></span>**4 Troubleshooting**

<span id="page-15-1"></span>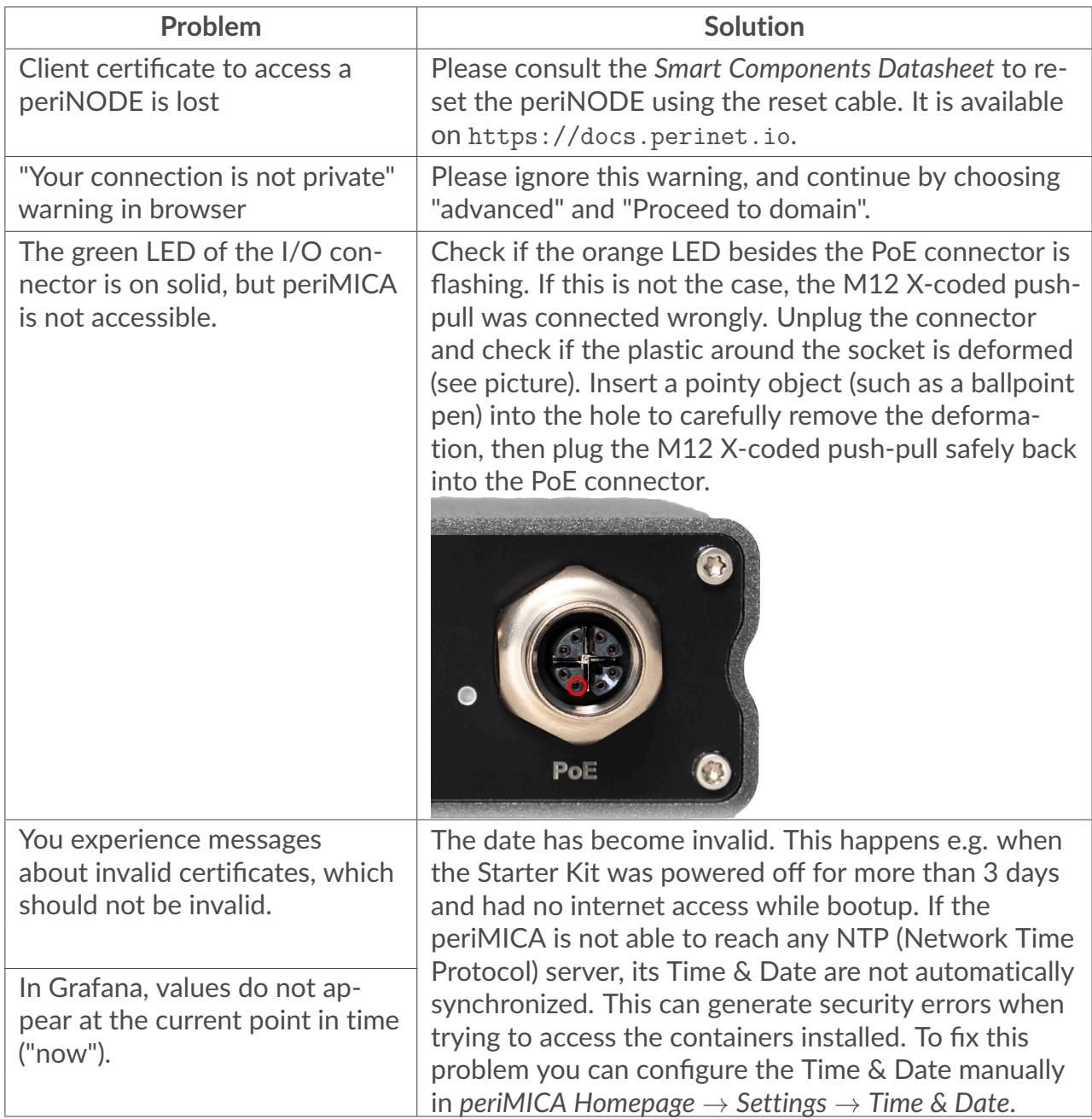

Table 2: Troubleshooting

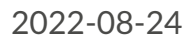

<span id="page-16-4"></span>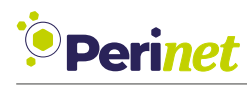

## <span id="page-16-0"></span>**5 Further Documentation**

### <span id="page-16-1"></span>**5.1 Starter Kits**

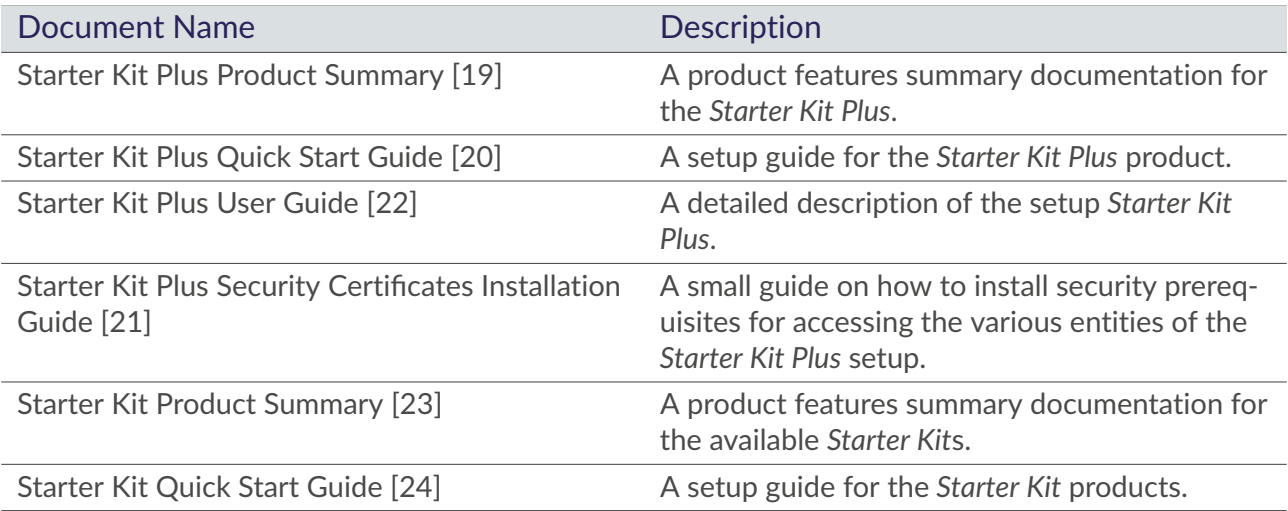

### <span id="page-16-2"></span>**5.2 periMICA**

<span id="page-16-3"></span>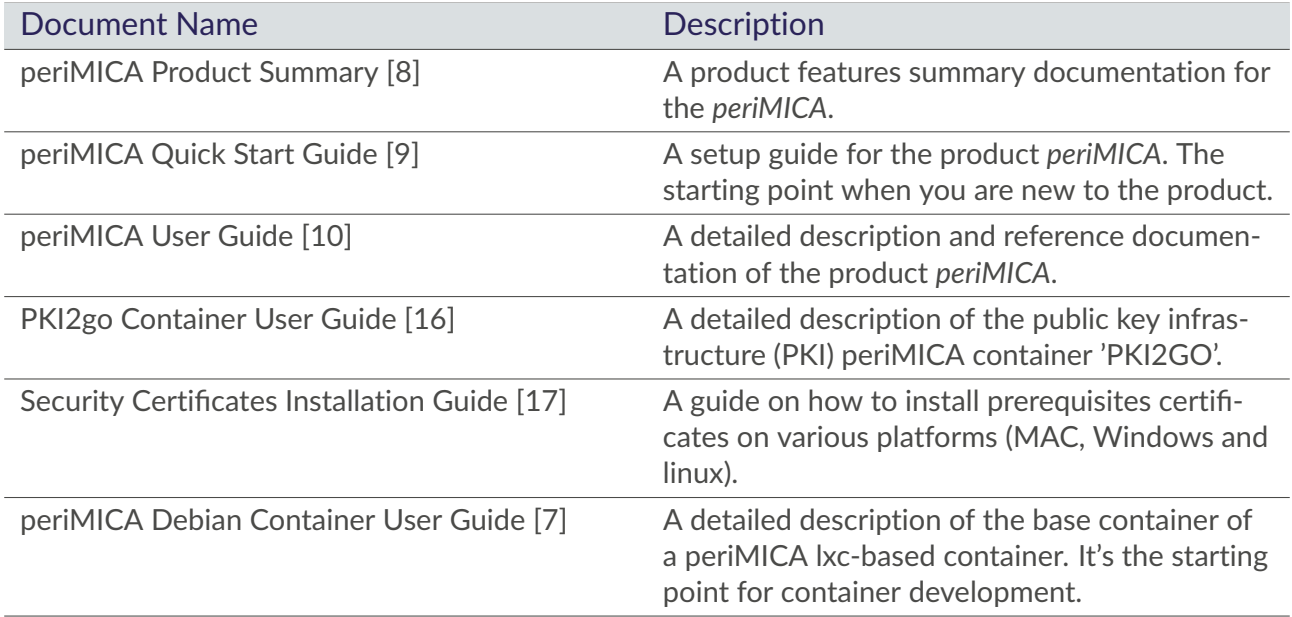

### **5.3 Smart Components**

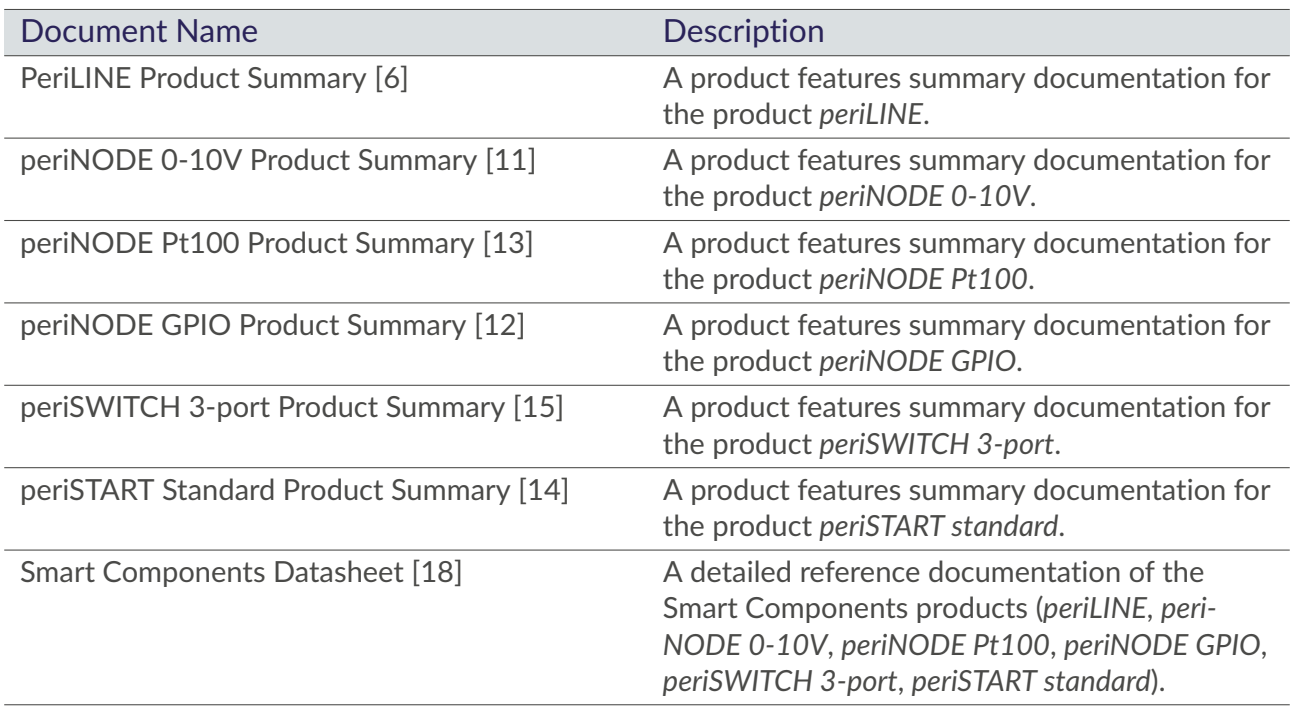

### <span id="page-17-0"></span>**5.4 periCORE**

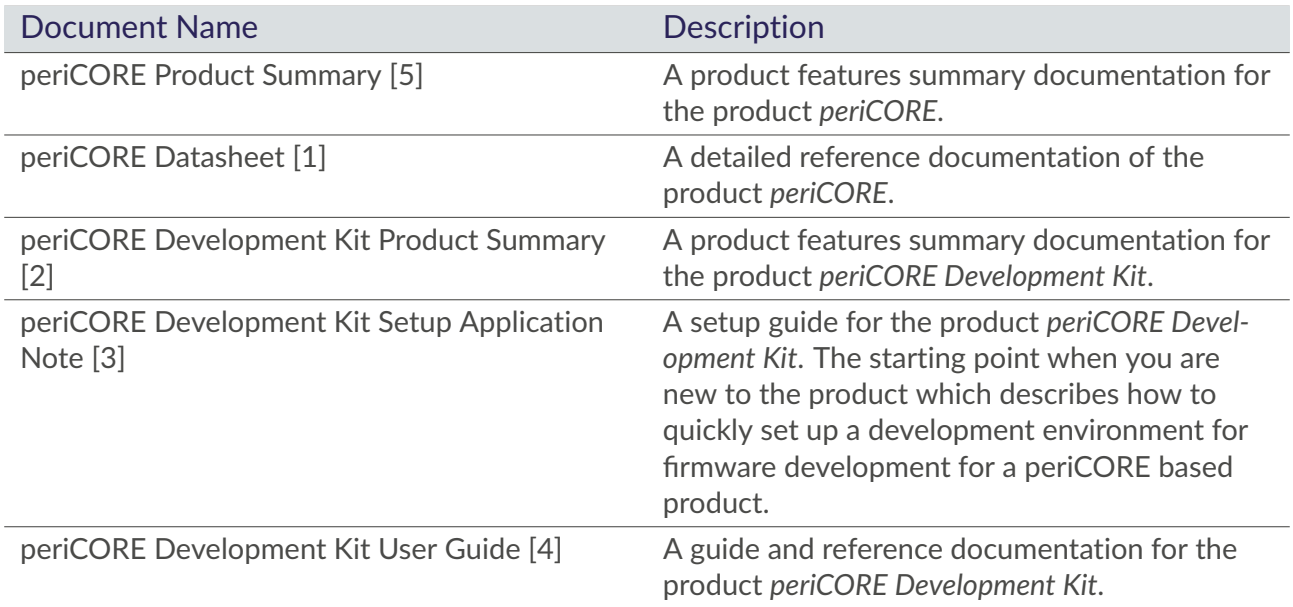

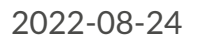

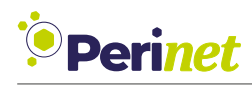

## <span id="page-18-0"></span>**6 Contact & Support**

For customer support, please call us at **+49 30 863 206 701** or send an e-mail to *[support@perinet.io](mailto:support@perinet.io)*.

For complete contact information visit us at <www.perinet.io>

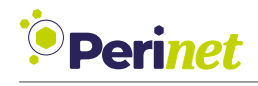

## <span id="page-19-0"></span>**A List of Figures**

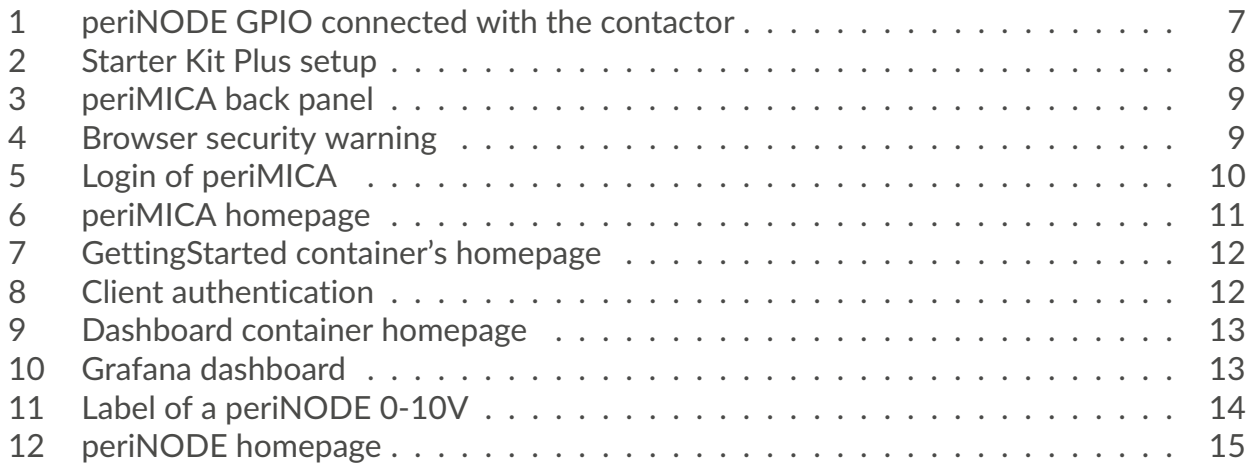

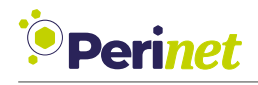

## <span id="page-20-0"></span>**B List of Tables**

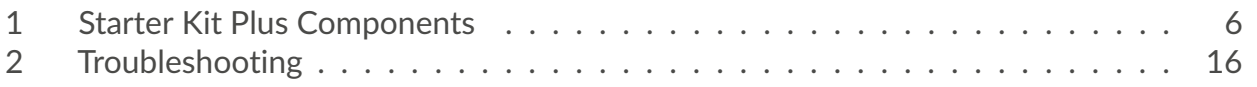

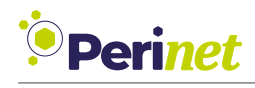

## <span id="page-21-0"></span>**C Glossary**

<span id="page-21-1"></span>**NTP** Network Time Protocol. [16](#page-15-2)

<span id="page-21-2"></span>**PKI** Public Key Infrastructure. [17](#page-16-4)

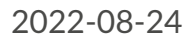

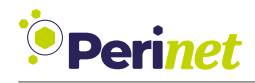

### <span id="page-22-0"></span>**D References**

- <span id="page-22-20"></span>[1] Perinet GmbH. periCORE Datasheet. PRN.100.375. <https://docs.perinet.io/>.
- <span id="page-22-21"></span>[2] Perinet GmbH. periCORE Development Kit Product Summary. PRN.100.546. [https:](https://docs.perinet.io/) [//docs.perinet.io/](https://docs.perinet.io/).
- <span id="page-22-22"></span>[3] Perinet GmbH. periCORE Development Kit Setup Application Note. PRN.100.376. <https://docs.perinet.io/>.
- <span id="page-22-23"></span>[4] Perinet GmbH. periCORE Development Kit User Guide. PRN.100.378. [https://docs.](https://docs.perinet.io/) [perinet.io/](https://docs.perinet.io/).
- <span id="page-22-19"></span>[5] Perinet GmbH. periCORE Product Summary. PRN.100.301. [https://docs.perinet.](https://docs.perinet.io/) [io/](https://docs.perinet.io/).
- <span id="page-22-12"></span>[6] Perinet GmbH. PeriLINE Product Summary. PRN.100.386. [https://docs.perinet.](https://docs.perinet.io/) [io/](https://docs.perinet.io/).
- <span id="page-22-11"></span>[7] Perinet GmbH. periMICA Debian Container User Guide. PRN.100.462. [https://docs.](https://docs.perinet.io/) [perinet.io/](https://docs.perinet.io/).
- <span id="page-22-6"></span>[8] Perinet GmbH. periMICA Product Summary. PRN.100.389. [https://docs.perinet.](https://docs.perinet.io/) [io/](https://docs.perinet.io/).
- <span id="page-22-7"></span>[9] Perinet GmbH. periMICA Quick Start Guide. PRN.100.391. [https://docs.perinet.](https://docs.perinet.io/) [io/](https://docs.perinet.io/).
- <span id="page-22-8"></span>[10] Perinet GmbH. periMICA User Guide. PRN.100.392. <https://docs.perinet.io/>.
- <span id="page-22-13"></span>[11] Perinet GmbH. periNODE 0-10V Product Summary. PRN.100.380. [https://docs.](https://docs.perinet.io/) [perinet.io/](https://docs.perinet.io/).
- <span id="page-22-15"></span>[12] Perinet GmbH. periNODE GPIO Product Summary. PRN.100.382. [https://docs.](https://docs.perinet.io/) [perinet.io/](https://docs.perinet.io/).
- <span id="page-22-14"></span>[13] Perinet GmbH. periNODE Pt100 Product Summary. PRN.100.381. [https://docs.](https://docs.perinet.io/) [perinet.io/](https://docs.perinet.io/).
- <span id="page-22-17"></span>[14] Perinet GmbH. periSTART Standard Product Summary. PRN.100.383. [https://docs.](https://docs.perinet.io/) [perinet.io/](https://docs.perinet.io/).
- <span id="page-22-16"></span>[15] Perinet GmbH. periSWITCH 3-port Product Summary. PRN.100.385. [https://docs.](https://docs.perinet.io/) [perinet.io/](https://docs.perinet.io/).
- <span id="page-22-9"></span>[16] Perinet GmbH. PKI2go Container User Guide. PRN.100.465. [https://docs.perinet.](https://docs.perinet.io/) [io/](https://docs.perinet.io/).
- <span id="page-22-10"></span>[17] Perinet GmbH. Security Certificates Installation Guide. PRN.100.447. [https://docs.](https://docs.perinet.io/) [perinet.io/](https://docs.perinet.io/).
- <span id="page-22-18"></span>[18] Perinet GmbH. Smart Components Datasheet. PRN.100.387. [https://docs.perinet.](https://docs.perinet.io/) [io/](https://docs.perinet.io/).
- <span id="page-22-1"></span>[19] Perinet GmbH. Starter Kit Plus Product Summary. PRN.100.568. [https : / / docs .](https://docs.perinet.io/) [perinet.io/](https://docs.perinet.io/).
- <span id="page-22-2"></span>[20] Perinet GmbH. Starter Kit Plus Quick Start Guide. PRN.100.394. [https : / / docs .](https://docs.perinet.io/) [perinet.io/](https://docs.perinet.io/).
- <span id="page-22-4"></span>[21] Perinet GmbH. Starter Kit Plus Security Certificates Installation Guide. PRN.100.397. <https://docs.perinet.io/>.
- <span id="page-22-3"></span>[22] Perinet GmbH. Starter Kit Plus User Guide. PRN.100.548. [https://docs.perinet.](https://docs.perinet.io/) [io/](https://docs.perinet.io/).
- <span id="page-22-5"></span>[23] Perinet GmbH. Starter Kit Product Summary. PRN.100.567. [https://docs.perinet.](https://docs.perinet.io/) [io/](https://docs.perinet.io/).

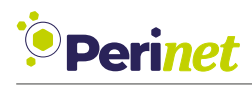

<span id="page-23-0"></span>[24] Perinet GmbH. Starter Kit Quick Start Guide. PRN.100.569. [https://docs.perinet.](https://docs.perinet.io/) [io/](https://docs.perinet.io/).

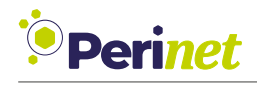

## <span id="page-24-0"></span>**E Revision History**

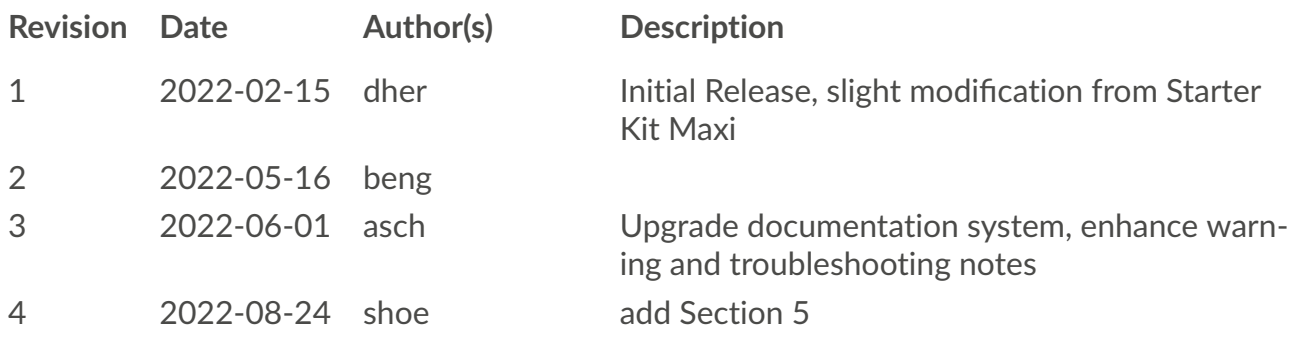